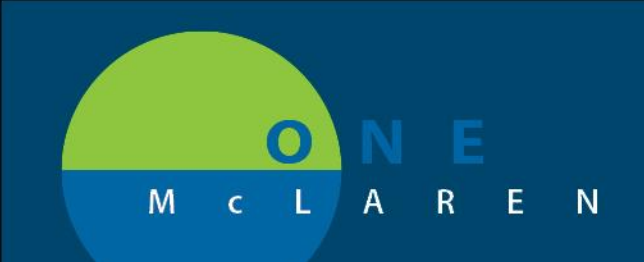

#### **03/06/2019**

#### PowerPlan Changes to 3 Cardio PowerPlans

The following changes have been requested to 3 CARD PowerPlans. These changes will help with the ordering process of Stress Nuclear Orders.

#### **This change will be effective: 03/06/19**

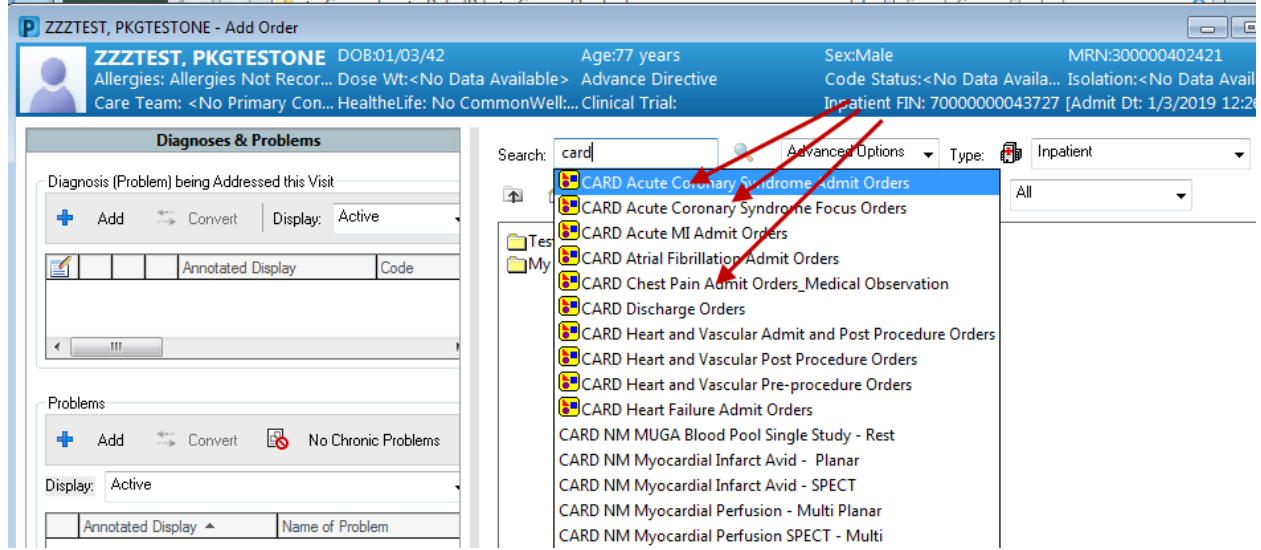

Choose one of the three PowerPlans below. Each of them has the addition of a subphase PowerPlan "NM Myocardial Perfusion SPECT – Multi".

- CARD Acute Coronary Syndrome Admit Orders
- CARD Acute Coronary Syndrome Focus Orders
- CARD Chest Pain Admit Orders\_Medical Observation
- Add Ordering Physicians Name and Communication Type then hit OK

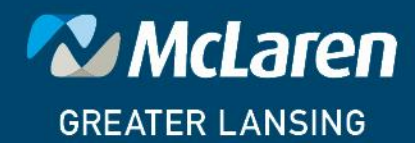

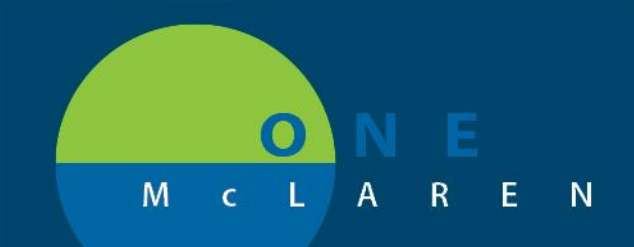

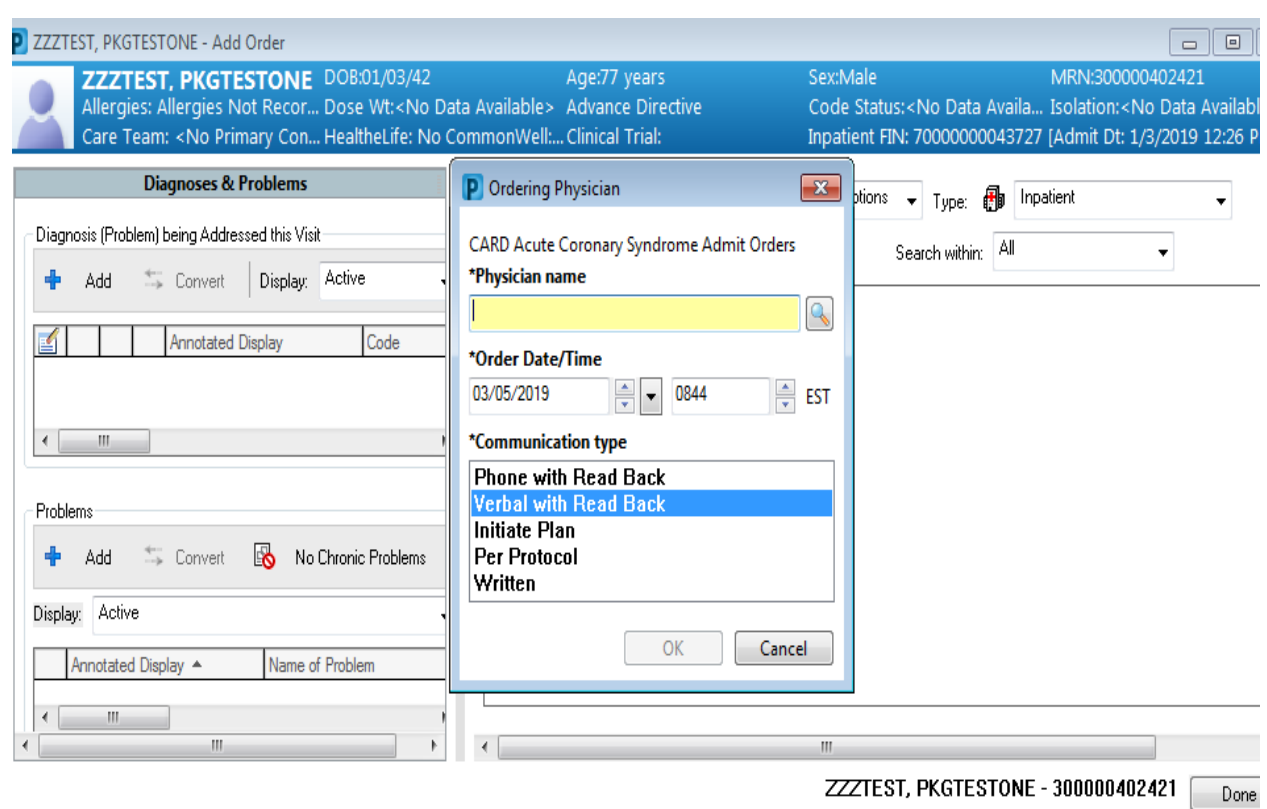

Add Ordering Physicians Name and Communication Type then hit OK

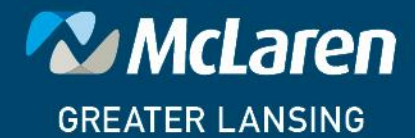

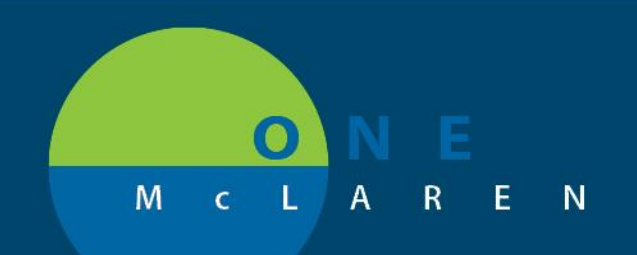

Medication List | Document In Plan

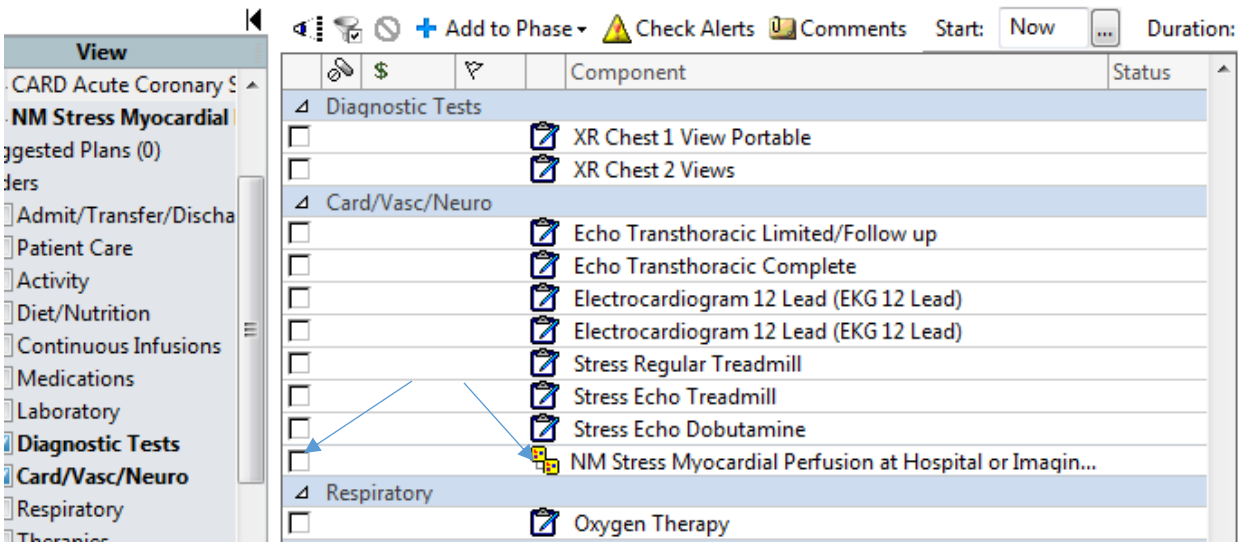

New sub phase PowerPlan "NM Stress Myocardial Perfusion at Hospital or Imaging Center" can be ordered under Card/Vasc/Neuro. You will find the Stress Nuclear orders within this subphase.

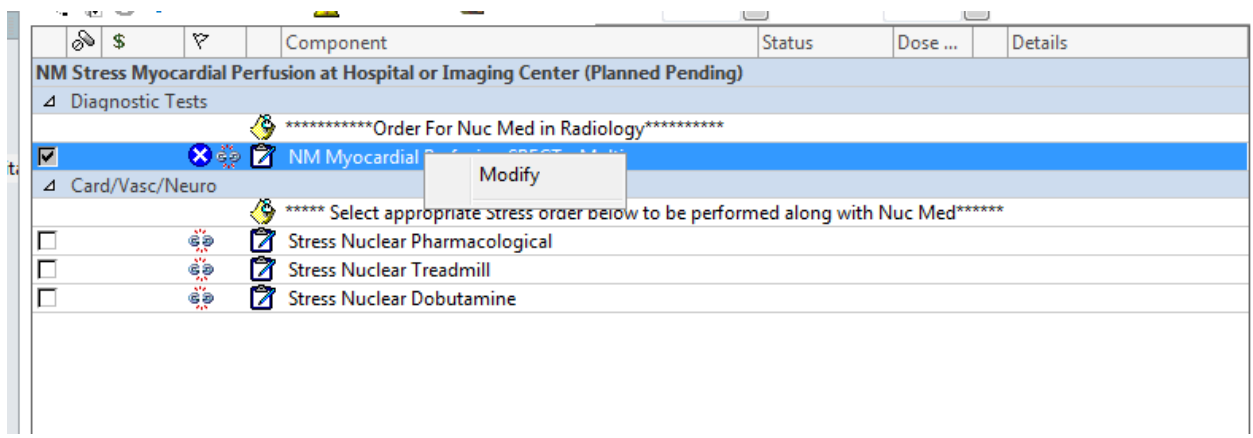

Right click on "NM Myocardial Perfusion SPECT -Multi order." Select modify. (It is unable to be unchecked as the nuclear medicine itself is needed to be able to do the test. The stress test order is in the subsequent screens.)

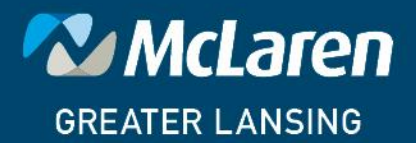

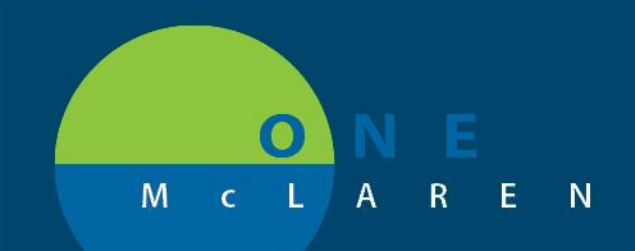

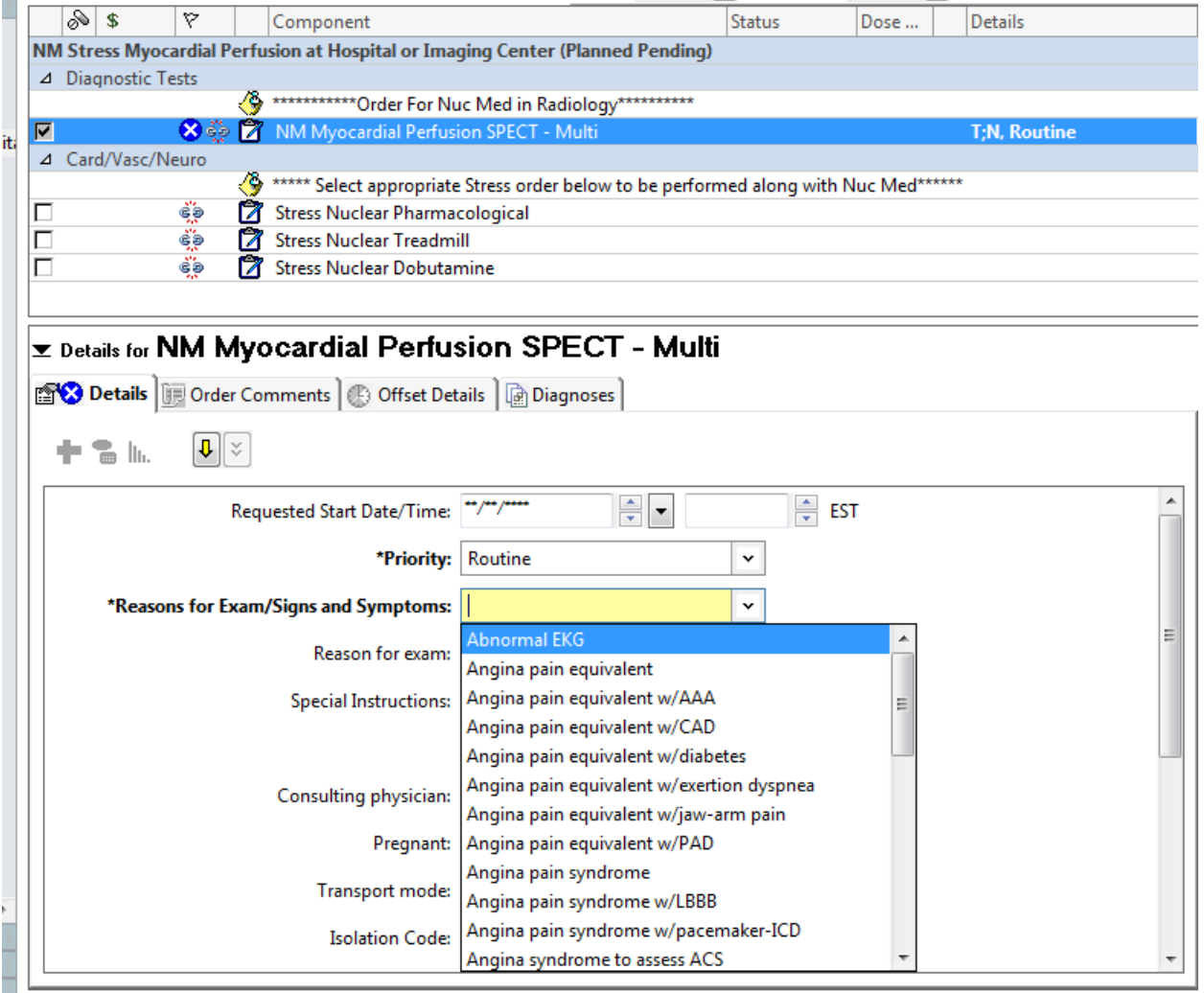

Fill in the details for the order. Yellow boxes must be addressed. White boxes are optional.

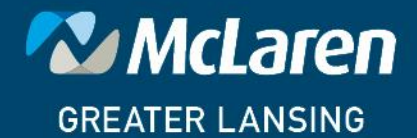

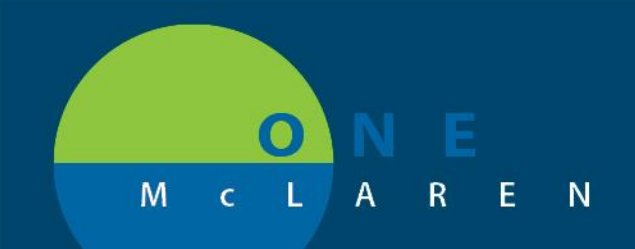

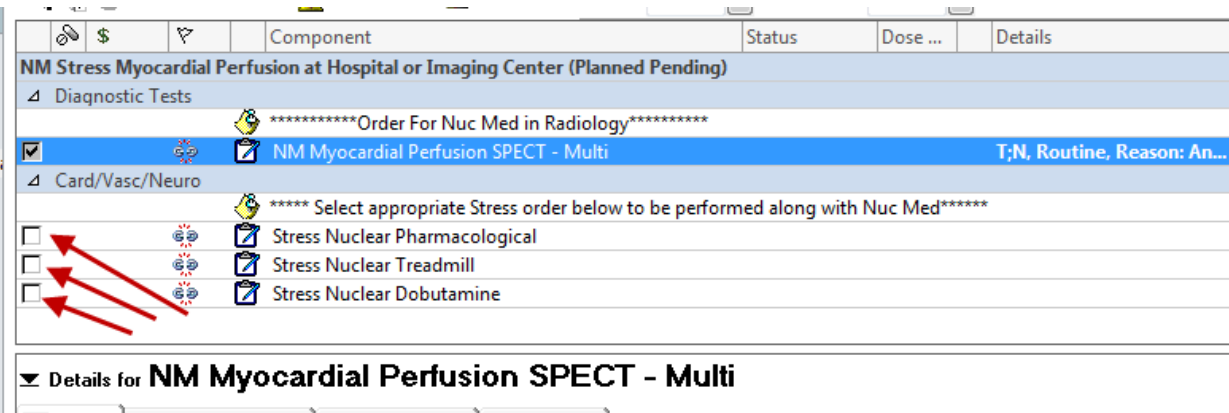

Diagnoses

Choose one of the Stress Nuclear procedures listed.

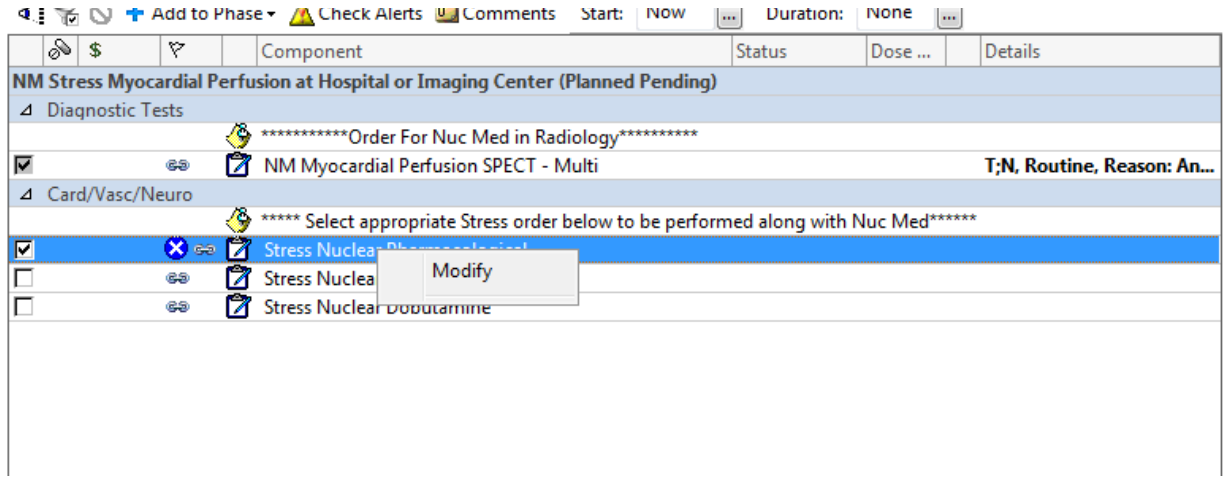

Right Click on the chosen procedure with the blue X. Click Modify

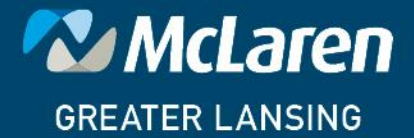

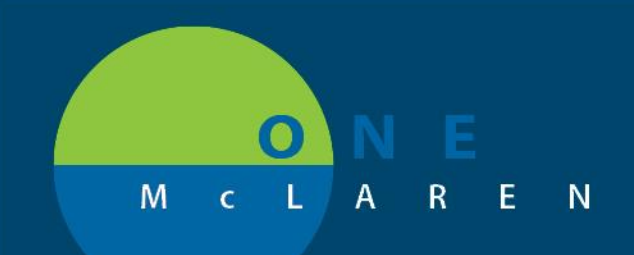

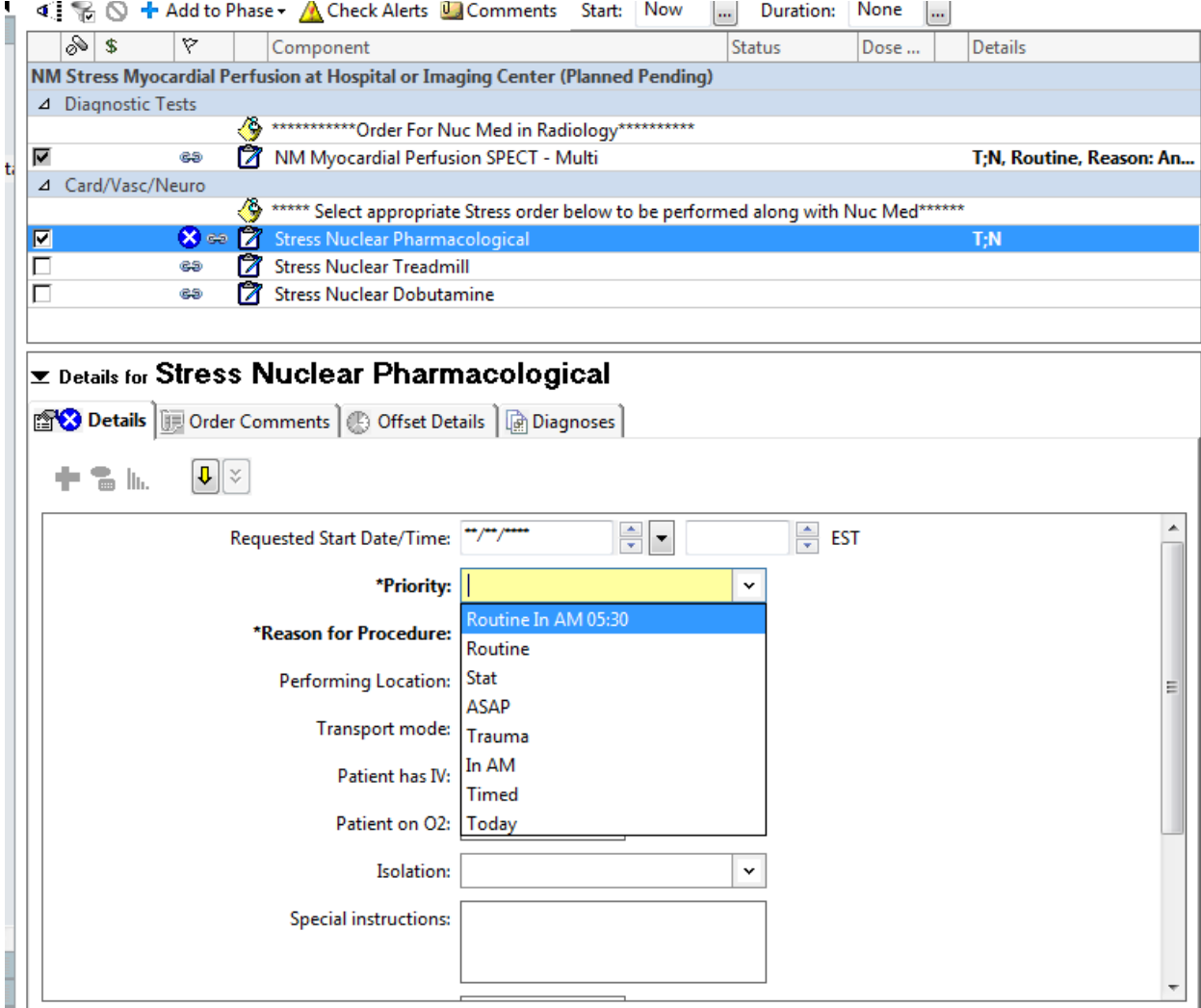

Fill in the details for the order. Yellow boxes must be addressed. White boxes are optional.

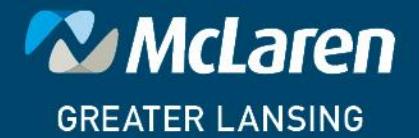

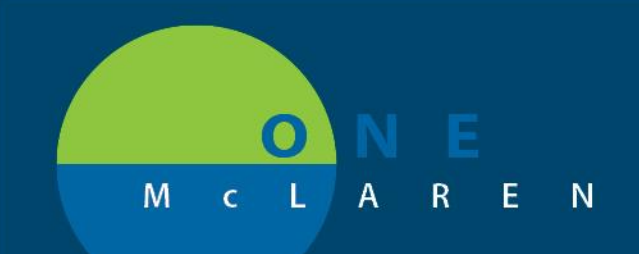

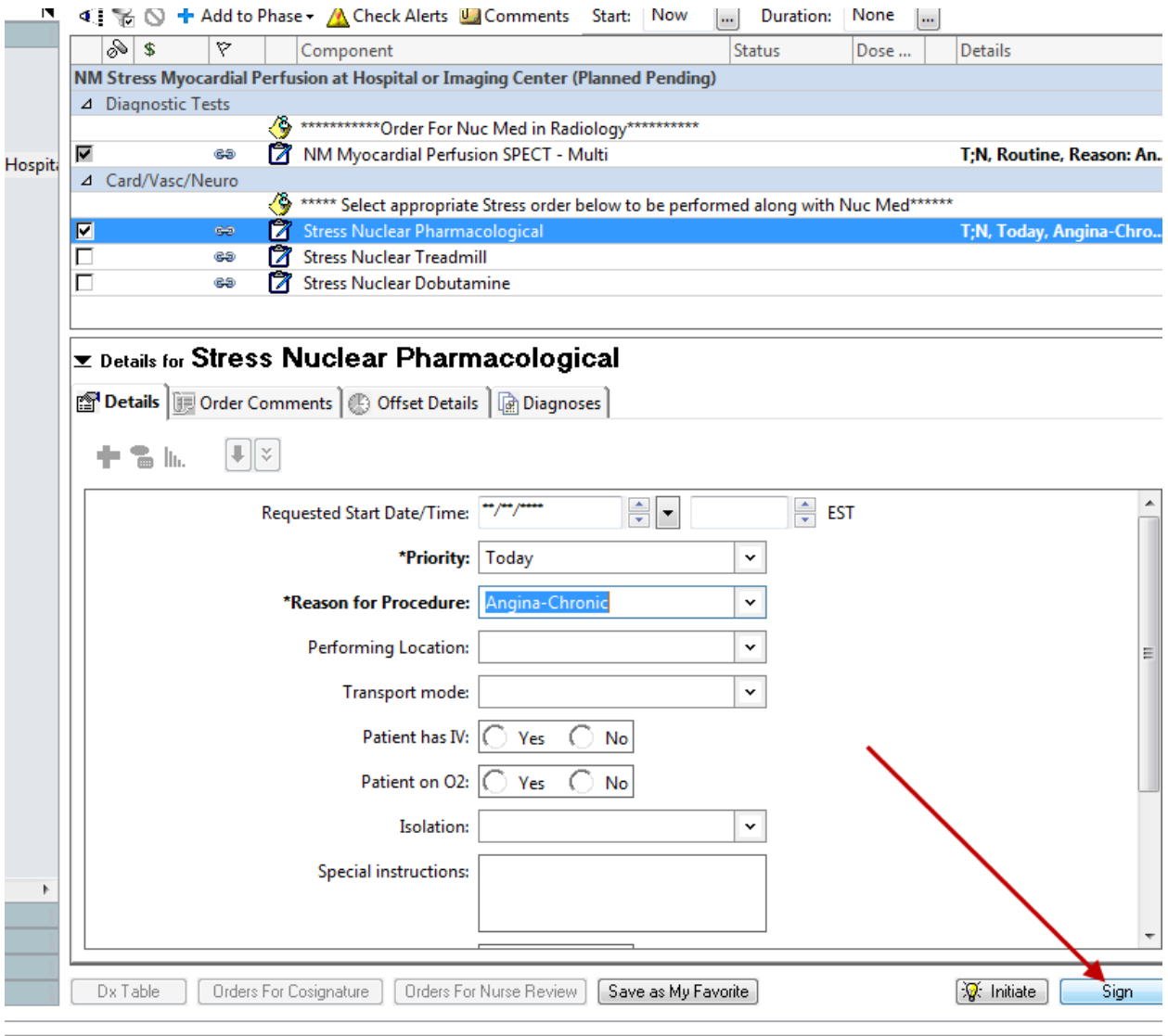

Sign.

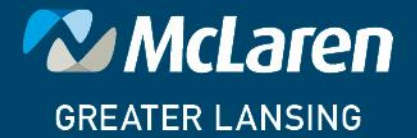

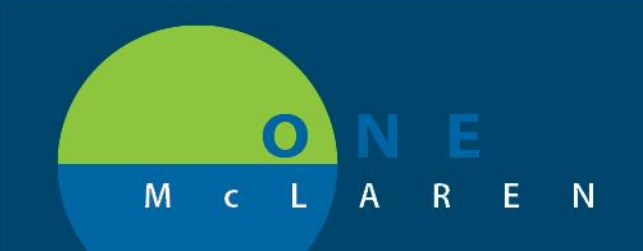

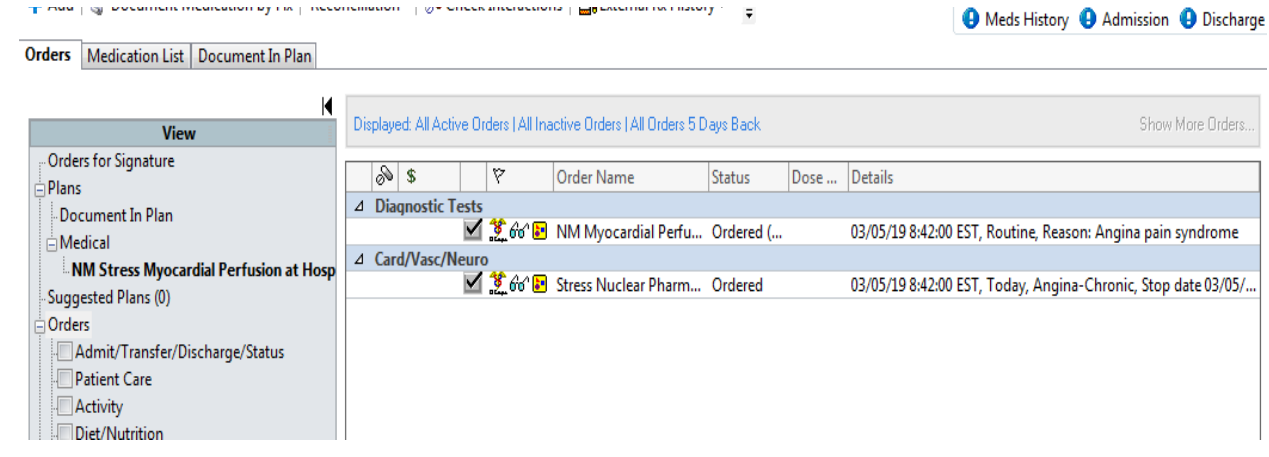

Completed order will look like this in Powerchart.

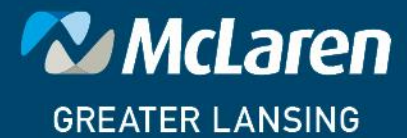

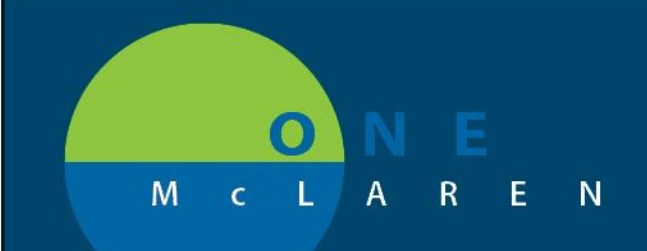

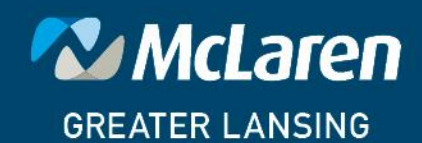